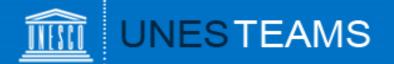

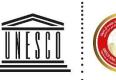

United Nations

Educational, Scientific and Cultural Organization

Sultural Organizatio

UNESCO King Hamad Bin Isa Al-Khalifa Prize for the Use of Information and Communication Technologies in Education

# User Guide for Applicants

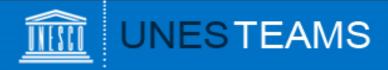

# **Contents:**

- 1. Request an account
- 2. Logging in
- 3. Home page
- 4. Create an application
- 5. Filling out the form
- 6. Add an attachment
- 7. Validate and submit
- 8. View your application
- 9. Contact

# Contents

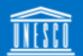

# UNESTEAMS

To access to the online submission form you first need to request an account: <u>http://www.unesco.org/ict-ed-prize/register</u> The registration screen will appear

- Please indicate who will nominate your project: an NGO in official partnership with UNESCO or a National Commission for UNESCO. Depending on your choice, the submission form will be different.
- If you already submitted an online nomination for a previous edition of the Prize, your user name and password remain valid.
- Once your account has been approved, you will receive a notification e-mail with a user name and password. If you did not receive it, please check your junk folder.
- ➢ For one email address, one user account can be created.
- If you did not receive an email from us within 2 working days, please contact us at: ictprize@unesco.org.

| * Required                                        |
|---------------------------------------------------|
| 1. Last Name *                                    |
| Enter your answer                                 |
|                                                   |
| 2. First name *                                   |
| Enter your answer                                 |
|                                                   |
| 3. Email *                                        |
| Enter your answer                                 |
|                                                   |
| 4. Who will nominate your application *           |
| A National Commission for UNESCO                  |
| An NGO maintaining official relations with UNESCO |
|                                                   |
| 5. Title of your project *                        |

Request Account for ICT ED Prize

Enter your answer

## 1. Request an account

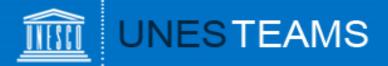

To access the online form:

- Go to: <u>www.unesco.org/ict-ed-prize</u>
- The following screen will appear

|                                                            | United Nations<br>Educational, Scientific and<br>Cultural Organization                                                                                                    |
|------------------------------------------------------------|----------------------------------------------------------------------------------------------------|
|                                                            | By accessing UNESTEAMS, you accept to respect the Terms and Conditions below                                                                                                    |
|                                                            | select your profile                                                                                                    |
| organizational units<br>ourpose.<br><u>Access:</u> UNESTE/ | ramme and to facilitate collaboration with its partners. It provides a variety of shared workspaces for UNESCO's<br>s, communities of practice and projects. Any content posted on it must be directly or indirectly related to the above<br>MMS is accessible to UNESCO's employees and, upon invitation, to external partners. UNESCO employees can log in<br>etwork credentials. External partners should use credentials communicated to them by UNESCO. |
| with their normal n                                        |                                                                                                    |

**Important**: Please be aware **that the best internet browsers for accessing your application are: Chrome and Internet explorer 11**. Some applicants have expressed difficulty using browsers such as Safari and Firefox. Using a mobile phone to access your application may also cause additional difficulty.

# 2. Logging in

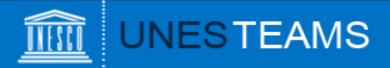

#### Select "Invited User" as your user profile

| United Nations<br>Educational, Scientific and<br>Cultural Organization                                                                                                    |
|----------------------------------------------------------------------------------------------------|
| For Invited user ONLY For Invited user ONLY For Invited user ONLY For Invited user For Invited user                                                                                                    |
| By accessing UNESTEAMS, you accept to respect the following Terms and Conditions, as well as all applicable laws and regulations, and undertake to comply with any applicable rules. <u>Purpose:</u> UNESTEAMS is UNESCO's online collaboration and knowledge-sharing web platform, designed to enhance the delivery of the Organization's programme and to facilitate collaboration with its partners. It provides a variety of shared workspaces for UNESCO's arrangement partners in the directive or indirective selected to the observed and the shared selected to the observed selected to the observed selected selected selected selected to the observed selected to the observed selected selected selected selected selected selected to the observed selected select |

Enter your user name and your password, and click on "OK"

If you have forgotten your password, you can request a password reminder at: <a href="https://teams.unesco.org/sites/changePWD/">https://teams.unesco.org/sites/changePWD/</a>

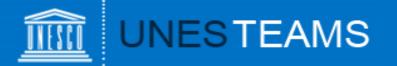

You have now entered the online submission platform and should see the Home page below.

Click on "Submit candidature" to start a nomination.

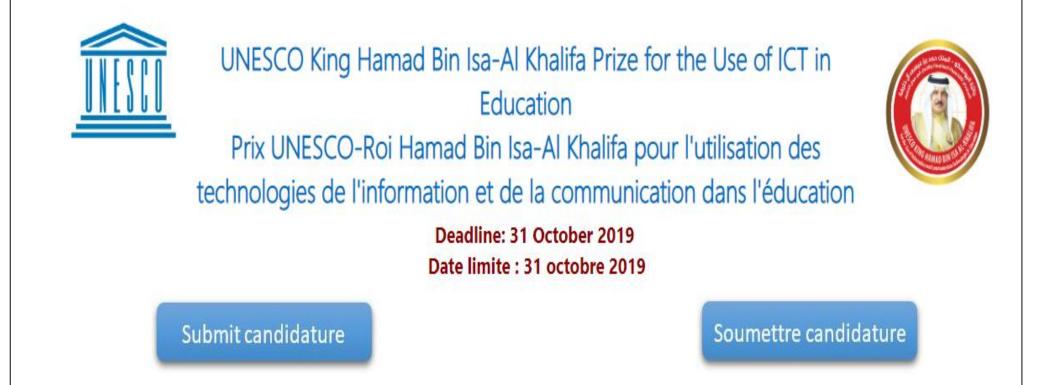

## 3. Home page

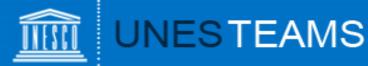

To save your entry for the first time, you have to fill in <u>all mandatory</u> <u>fields marked with an asterisk (\*) and click <u>'Save'</u> at the very bottom of <u>the page</u>.</u>

1 Background information / Informations d'ordre général

Title of programme-project / Intitulé du programme-projet \*

Name of implementing organization or individual / Nom de l'o

Country / Pays \*

#### Region / Région

- Africa/Afrique
- Asia and Pacific/Asie-Pacifique
- Arab States/Etats arabes
- Europe and North America/Europe-Amérique du Nord

Latin America and the Caribbean/Amérique latine et Caraïbes

Start date / Début \*

Note that only established ongoing programmes will be considered / Notez que seuls les programmes opérationnels qui sont en cours seront pris en co

Anticipated end-date / Date de fin prévue \*

Your application will be saved under "My submissions" where you can continue to work on it at a later stage.

# 4. Filling out the form

v

| 1 Background information / Informations d'ordre général       |
|---------------------------------------------------------------|
|                                                               |
| 2 Contact details / Coordonnées                               |
|                                                               |
| 3 Programme summary / Description succincte du programme      |
|                                                               |
| 4 Programme details / Caractéristiques du programme           |
|                                                               |
| 5 Relevance to the theme / Pertinence par rapport au theme    |
|                                                               |
| 6 Programme delivery / Mise en oeuvre du programme            |
|                                                               |
| 7 Programme results / Résultats du programme                  |
|                                                               |
| 8 Sustainability and scaling up / Durabilité et developpement |
|                                                               |
| 9 Additional information / Renseignements additionnels        |

O Declaration on the honour & Submission / Déclaration sur l'honneur et soumission

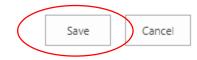

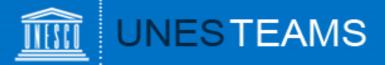

Your nomination will be saved under "My submissions" where you can continue to work on it at a later stage.

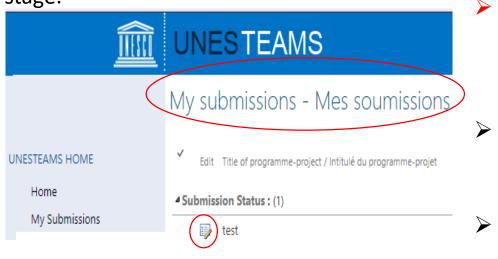

- Important: If, after having clicked on SAVE, you are not redirected to "My Submissions" and remain on the form, this means that there has been an error and the nomination has not been saved!
- If you can't save your submission, please check for red error messages in the form (e.g. mandatory field not completed; exceeded limit of characters).
- To edit the application, click on the icon with the pencil.
- ✓ Be as **clear**, **concrete** and **concise** as possible when filling in the form.
- The form is divided into 10 Sections. Save your application every time when you complete a new Section. Remember, the application is saved only when you are redirected to 'My Submissions' page.
- ✓ You can first complete the form in Word document and then paste it into the online application form. However, respect the character limit, otherwise you won't be able to save the form successfully.

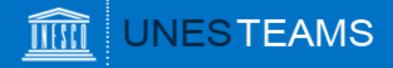

You have two possibilities to add additional information:

- Under "Web links", you can add web links to any online material such as publications, videos, photo galleries.
- Materials not available online can be uploaded under 'Other supporting documents'
- Another option to attach a document is to click on the "Attach
   File" button in the top left corner of the form (tab "EDIT").

Click on "Browse" and select the document from your computer, then click "OK".

The attached file will now appear on the bottom of the form.

Please note that the <u>maximum size</u> per attachment is <u>50 MB</u>.

| Web links / Liens internet                                      |        |  |
|-----------------------------------------------------------------|--------|--|
|                                                                 |        |  |
|                                                                 |        |  |
|                                                                 |        |  |
| Other supporting documents / Autres documents d'appui           |        |  |
| Other supporting documents / Autres documents d'appui           | Delete |  |
| Other supporting documents / Autres documents d'appui<br>Upload | Delete |  |

To upload documents that are not available online, please use the "Attach" function on the left corner above. / Pour télécharger des documents d'appui non disponibles en ligne, utilisez la fonction "Attacher" du coin supérieur gauche.

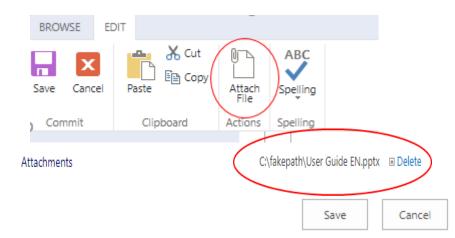

# 4. Add an attachment

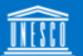

# UNESTEAMS

- > The final step is to validate your entry by accepting the conditions set out in the form and indicate who will nominate your application.
- > Please note that once you have ticked this box and saved the form, you will no longer be able to edit it.
- > You will receive an **automatic notification e-mail** indicating that your nomination has been submitted (at the address with which you have registered your account).

### For applications nominated by a NGO in official partnership with UNESCO

| 9 10 Declaration on the honour & Submission / Déclaration sur l'honneur et soumission                                                                                                    |                                                                                                    |
|----------------------------------------------------------------------------------------------------|----------------------------------------------------------------------------------------------------|
| Name of NGO maintaining official partnership with UNESCO / Nom de l'ONG en partenariat officie                                                                                                    | l avec l'UNESCO 1. Indicate the name of a NGO who will nominate you                                                    |
| Nomination letter attached (NGO) / Lettre de nomination jointe (ONG)<br>Upload - Télécharger<br>Using the top menu (Attach File), please upload the nomination letter from an NGO in official relations with UNESC<br>En utilisant le menu du haut (Attach File), merci de télécharger la lettre de nomination par une ONG en partenariat d                 |                                                                                                    |
| Permission/Authorization<br>The applicant agree that, even if the nominated project is not selected as one of the prize-winners, any (non-person<br>L'auteur de la soumission accepte que, même si le projet ne figure pas parmi les lauréats du prix, les informations (n                                                                                  |                                                                                                    |
| I certify that the information contained in this application is correct / Je certifie que les renseigneme<br>I certify that the information contained in this application is correct to the best of my knowledge and I am aware of<br>Je certifie que les renseignements fournis dans la présente candidature sont, à ma connaissance, exacts et que j'ai c | the content of the attachments and sources listed in this application form.                                            |
| I understand / J'ai pris connaissance<br>I<br>I understand that the Secretariat of the UNESCO-King Hamad Bin Isa AI-Khalifa Prize for the Use of ICTs in Education                                                                                                    |                                                                                                    |
| J'ai pris connaissance du fait que le Secrétariat du Prix UNESCO-Roi Hamad bin Isa Al Khalifa pour l'utilisation des te                                                                                                    | echnologies de l'information et de la communication dans l'éducation se réserve le droit de vérifier ces informations. |
|                                                                                                    | Tick the box 'Submit nomination to UNESCO (Via<br>GO)' and 4.Click on 'Save' in the bottom right corner                |
| 8. Validate                                                                                                    | e & submit                                                                                                    |

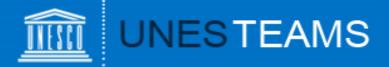

### For applications nominated by National Commissions for UNESCO

| O 10 Declaration on the honour & Submission / Déclaration sur l'honneur et soumission                                                                                                    |          |
|----------------------------------------------------------------------------------------------------|----------|
| Nominating Entity / Candidature établie par 1. Indicate the country of your National Commission                                                                                                    |          |
| Indicate by which government the nomination will be submitted by selecting the name of the Member State in the list./                                                                                                    |          |
| Indiquez par quel gouvernement la candidature sera soumise en sélectionnant le nom de l'Etat membre dans la liste.                                                                                                    |          |
| Permission/Authorization                                                                                                    |          |
| The applicant agree that, even if the nominated project is not selected as one of the prize-winners, any (non-personal) information or document submitted through this form, can be published on the UNESCO website.                                                                                                    |          |
| L'auteur de la soumission accepte que, même si le projet ne figure pas parmi les lauréats du prix, les informations (non-personnelles) et documents soumis dans le formulaire peuvent être publiés sur le site de l'UNESCO.                                                                                                    |          |
| I certify that the information contained in this application is correct / Je certifie que les renseignements fournis sont exacts I certify that the information contained in this application is correct to the best of my knowledge and I am aware of the content of the attachments and sources listed in this application form.                                                                                                    |          |
| Je certifie que les renseignements fournis dans la présente candidature sont, à ma connaissance, exacts et que j'ai connaissance des documents joints à ce formulaire.                                                                                                    |          |
| l understand / J'ai pris connaissance I understand that the Secretariat of the UNESCO-King Hamad Bin Isa AI-Khalifa Prize for the Use of ICTs in Education reserves the right to verify this information /                                                                                                    |          |
| J'ai pris connaissance du fait que le Secrétariat du Prix UNESCO-Roi Hamad bin Isa Al Khalifa pour l'utilisation der terberlegier de l'information de la construction de la construction de la const | mations. |
| Submit the application to a National Commission / Soumettre la candidature à la Commission na Commission' and 3.Click on 'Save' in the bottom right ONCE YOU HAVE TICKED THIS BOX AND SAVED THE FORM, YOU WILL NO LONGER BE ABLE TO EDIT IT /                                                                                                    | lancel   |
| QUAND VOUS AUREZ COCHE CETTE CASE ET SAUVEGARDE LE FORMULAIRE, VOUS NE POURREZ PLUS LE MODIFIER                                                                                                    |          |

The National Commission of the country chosen under "Nominating entity" will receive an automatic notification by e-mail indicating that you have created an application for their review and possible nomination.

# 8. Validate & submit (cont.)

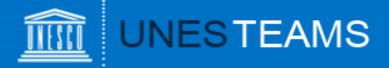

### You can view all your applications under "My submissions" in the left menu:

| Home            |                                   |                                                 |  |                                                        |
|-----------------|-----------------------------------|-------------------------------------------------|--|--------------------------------------------------------|
| My Submissions  | ✓ Edit Title of programme/project | Name of implementing organization or individual |  | Country of the implementing organization or individual |
| Mes soumissions |                                   |                                                 |  |                                                        |
|                 | 4 Endorsement Letter : (1)        |                                                 |  |                                                        |
|                 | ▲ Submission Status : (1)         |                                                 |  |                                                        |
|                 | 🗊 test                            | test 🗱                                          |  | Afghanistan                                            |
|                 |                                   |                                                 |  |                                                        |
|                 |                                   |                                                 |  |                                                        |
|                 |                                   |                                                 |  |                                                        |

## 9. View your application

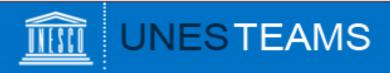

If you encounter any technical issues, please contact the Secretariat of the UNESCO King Hamad Bin Isa Al-Khalifa Prize : <u>ictprize@unesco.org</u>

https://on.unesco.org/aboutictprize

## 10. Contact